## Import GridSim libraries into a JBuilder project

Follow the instructions in this file in order to import the GridSim library (gridsim.jar file) in your JBuilder project.

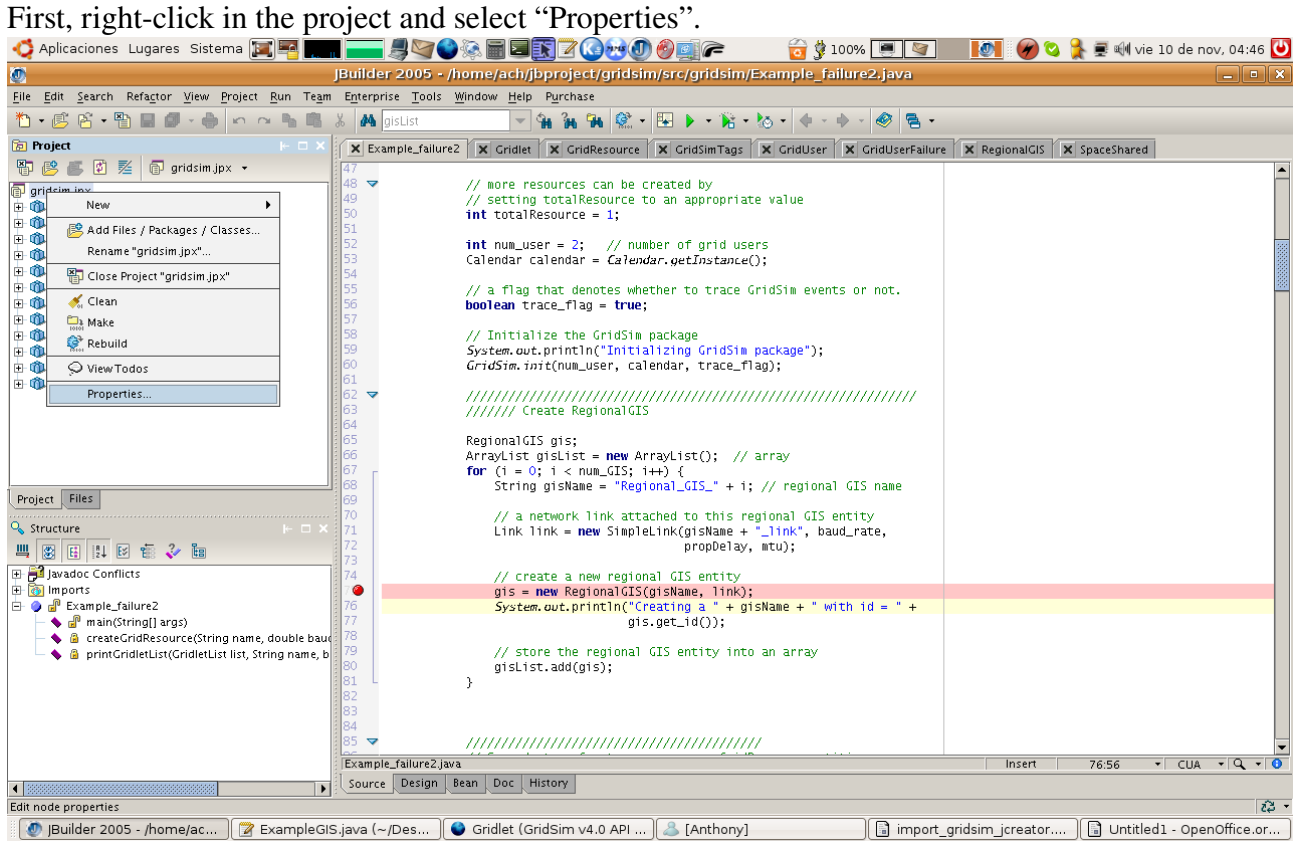

You will get the window depicted in the following picture. Then, go to "Paths->Required Libraries". In this tab you will get all the libraries that have already been imported to this project. To import more libraries, just click on "Add.".<br>Capitaciones Lugares Sistema **EP MMLL 4908 BBZ00000** 

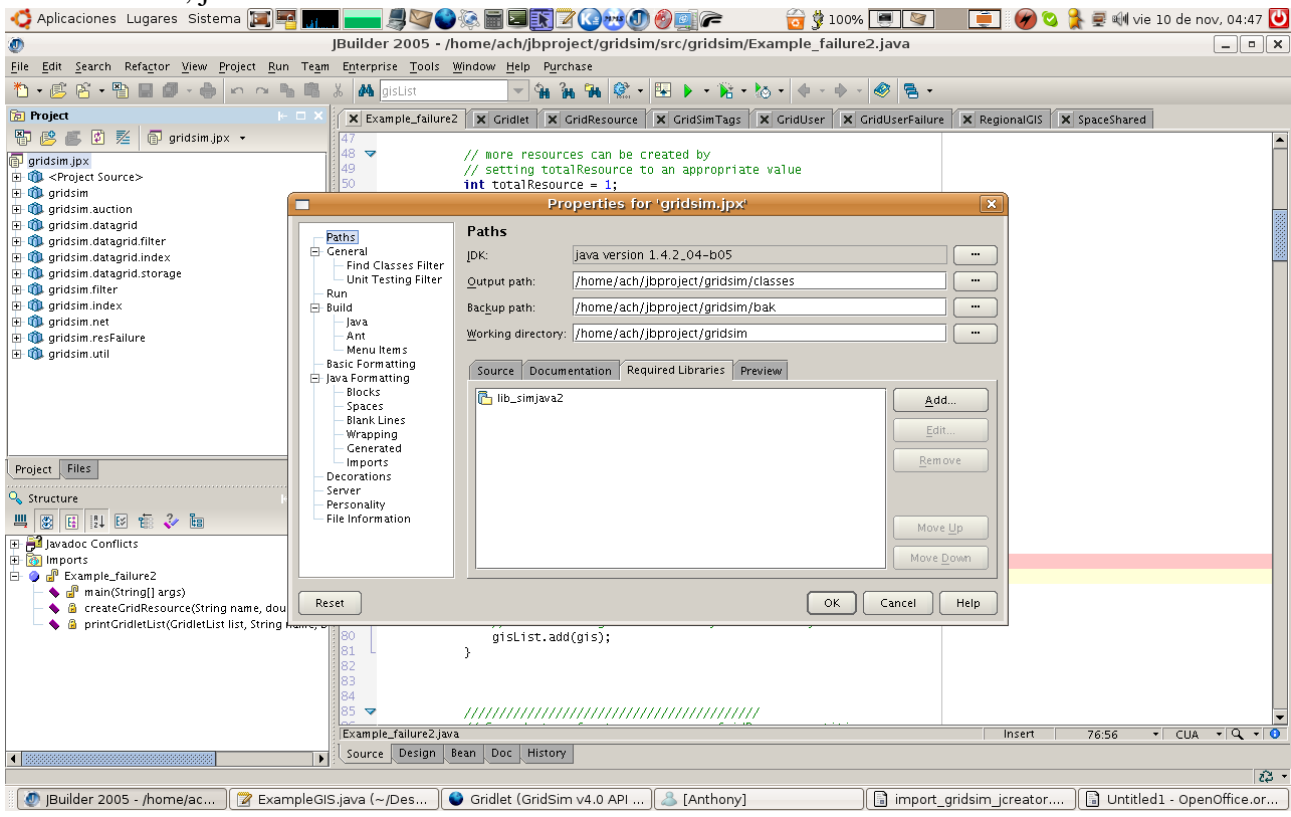

Now, you will get the window at the left, in the following picture (whose caption is "Add to Project Classpath"). If the GridSim library does not appear, just click on "New", and you will get the window of the right, where you can create a new library. In this window, you just have to give a name to the library (say libgridsim) and add the gridsim.jar file to the library path. To do this, just click on "Add" and browse to the gridsim.jar file.

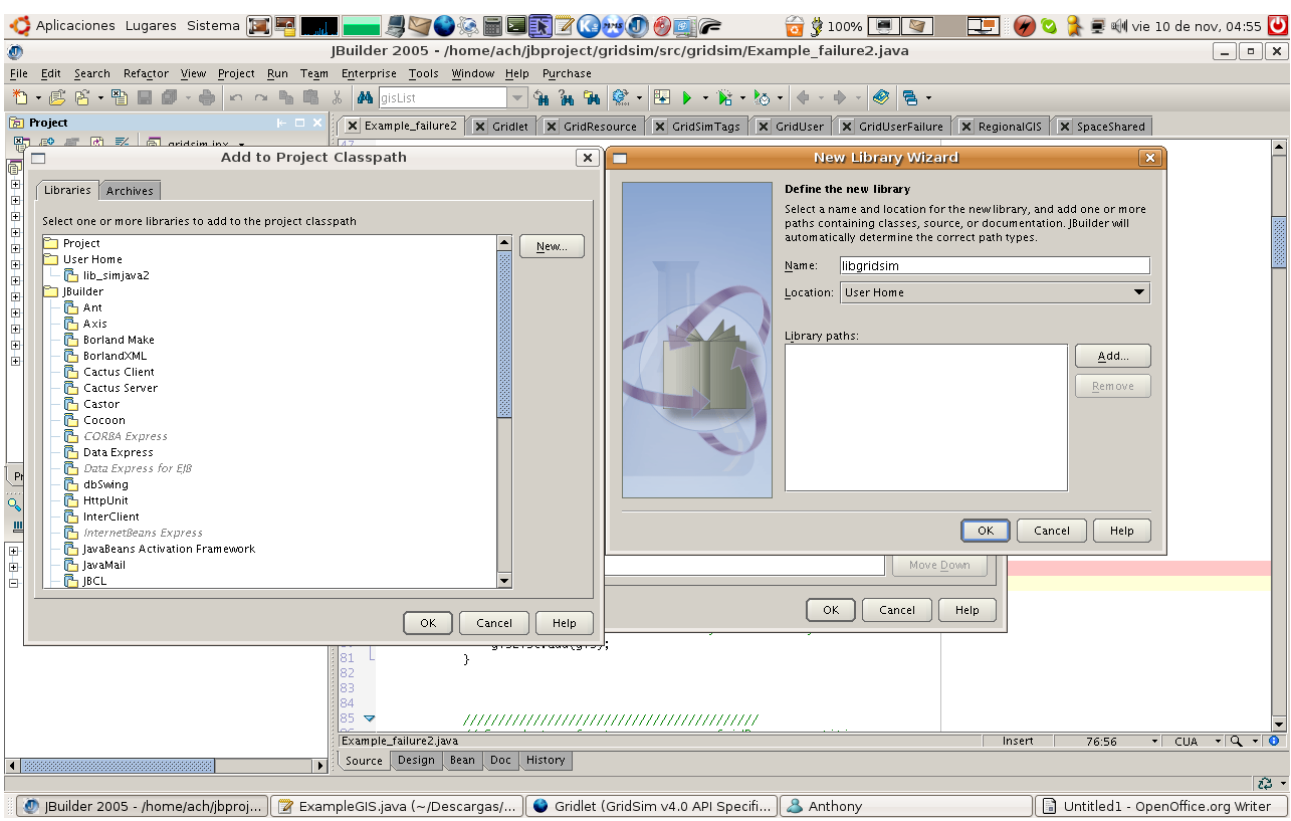

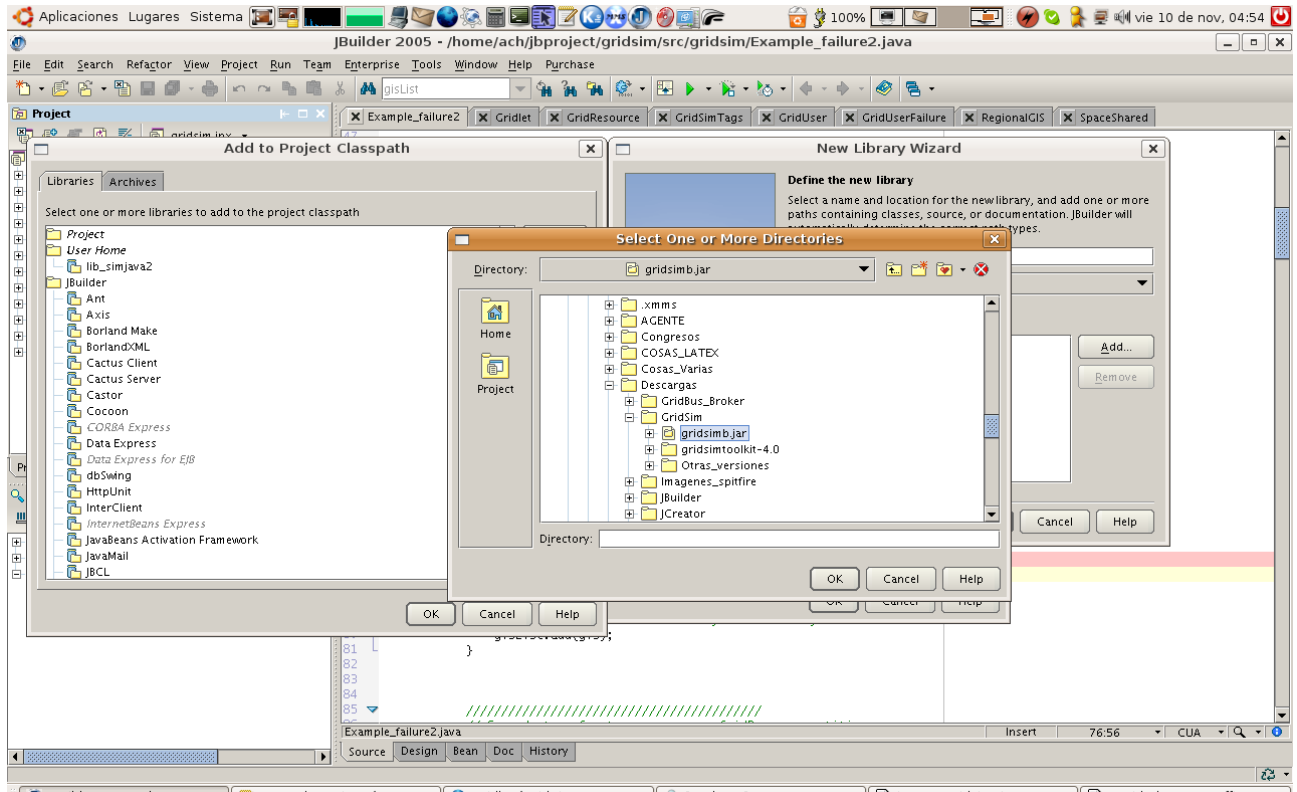

. 19] Builder 2005 - /home/ac... ] [2] ExampleGIS.java (~/Des... ] ● Gridlet (GridSim v4.0 API ... ] G import\_gridsim\_jcreator.... G Untitled1 - OpenOffice.or... Click "Ok", and you will have created a new library (libgridsim) containing the file gridsim.jar. Click "Ok", and that's all. As the following picture shows, you will get the GridSim library imported into your project.

Now, you are ready to use GridSim!!!

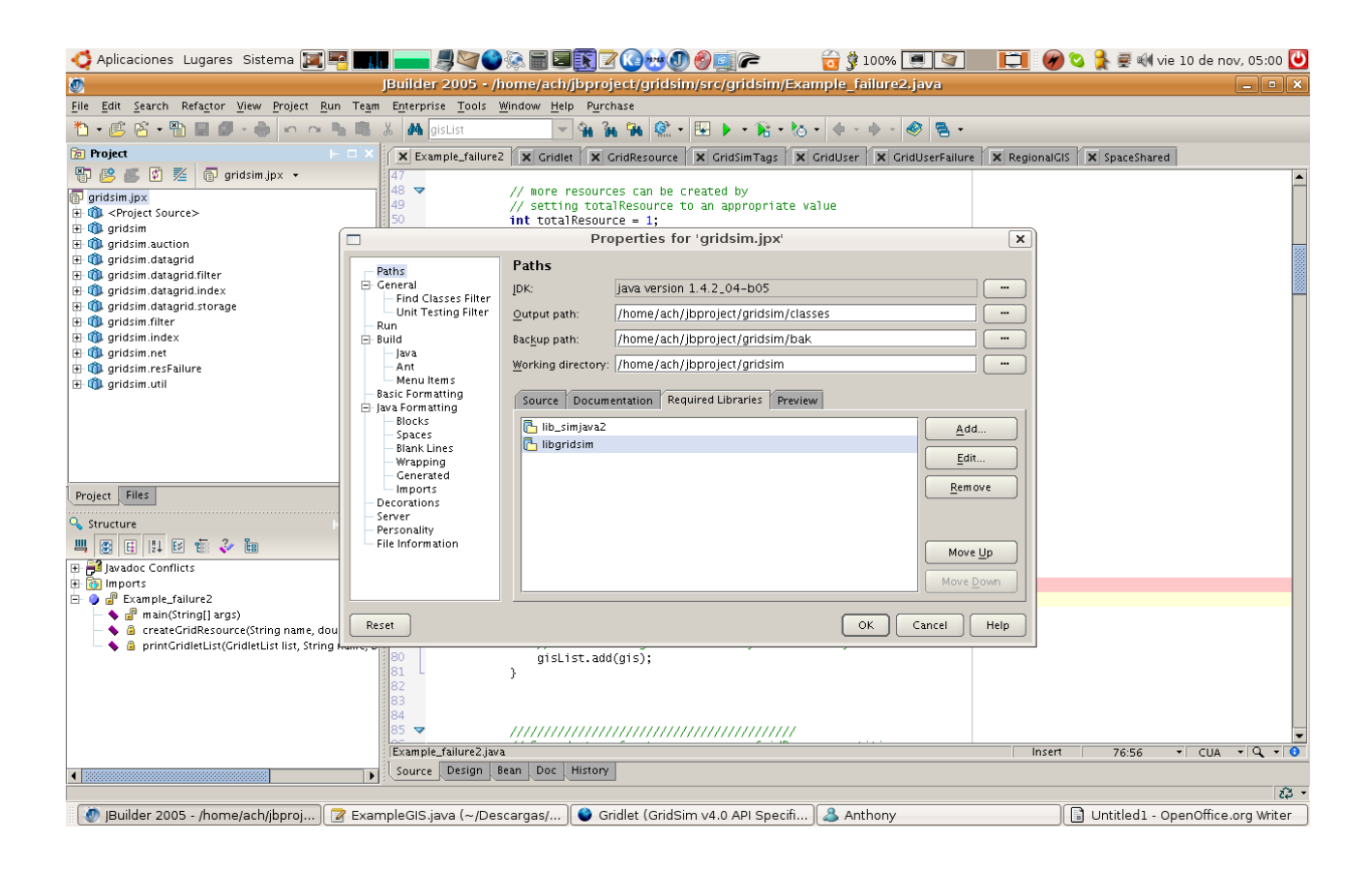